## **How to get Property information from MSI installer file**

In this post, I will show you how to download, install and use the script to get MSI property information that can be used, if you plan to simplify and package the application for deployment through SCCM.

The script is available here<https://t.co/ZcgLQslNP4?amp=1>

Extract and copy the script to Configuration Manager Server. Open PowerShell ISE and run the script

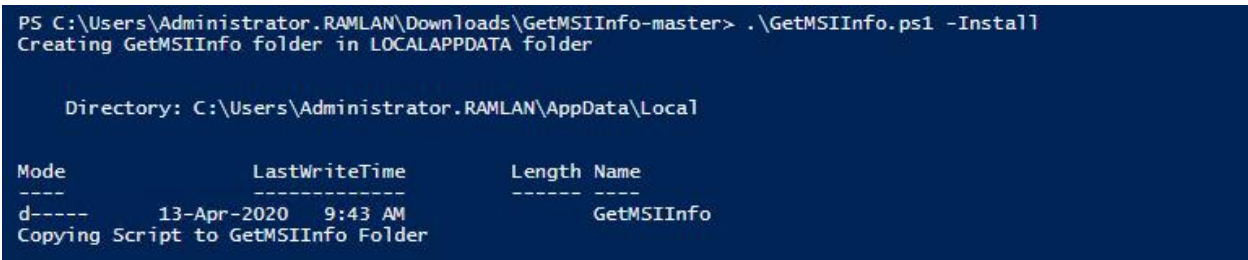

Below are the install details.

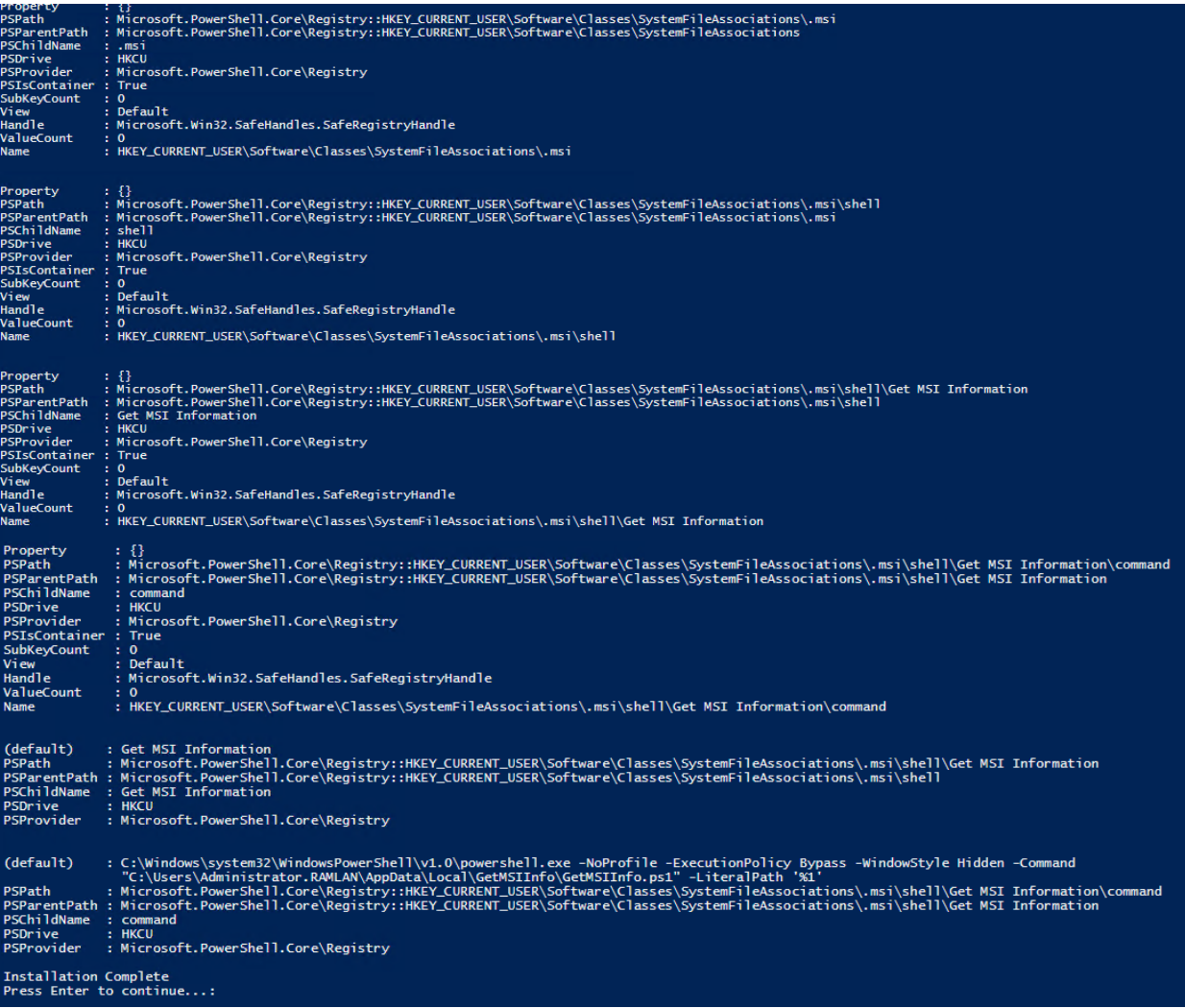

## Now right click on MSI file and click Get MSI information

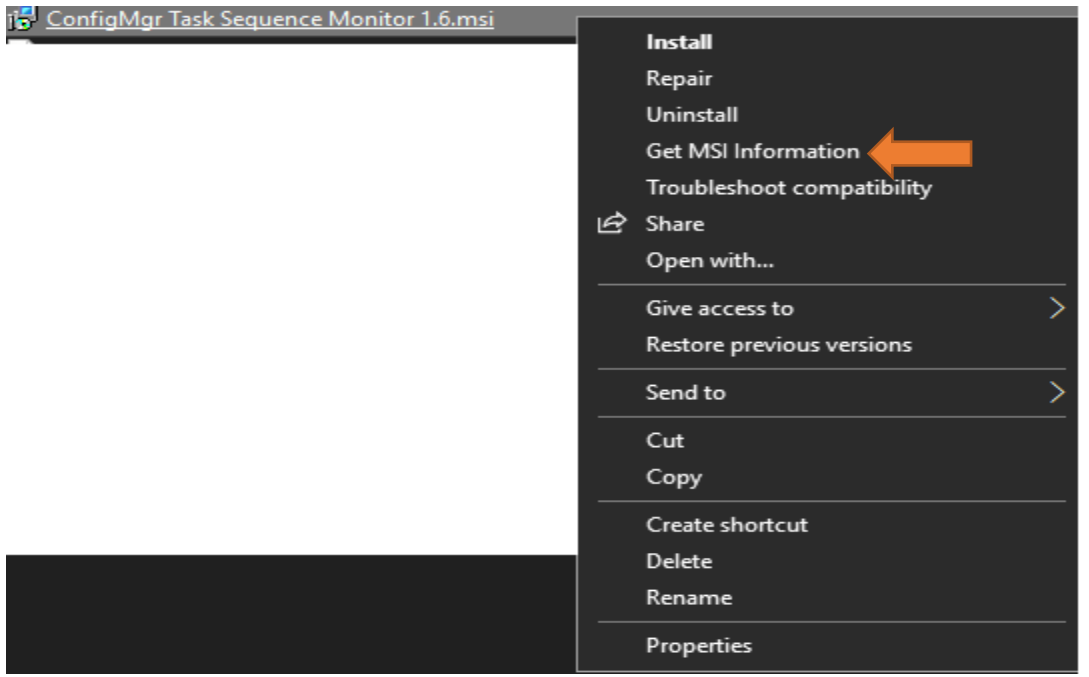

## This is what you will see

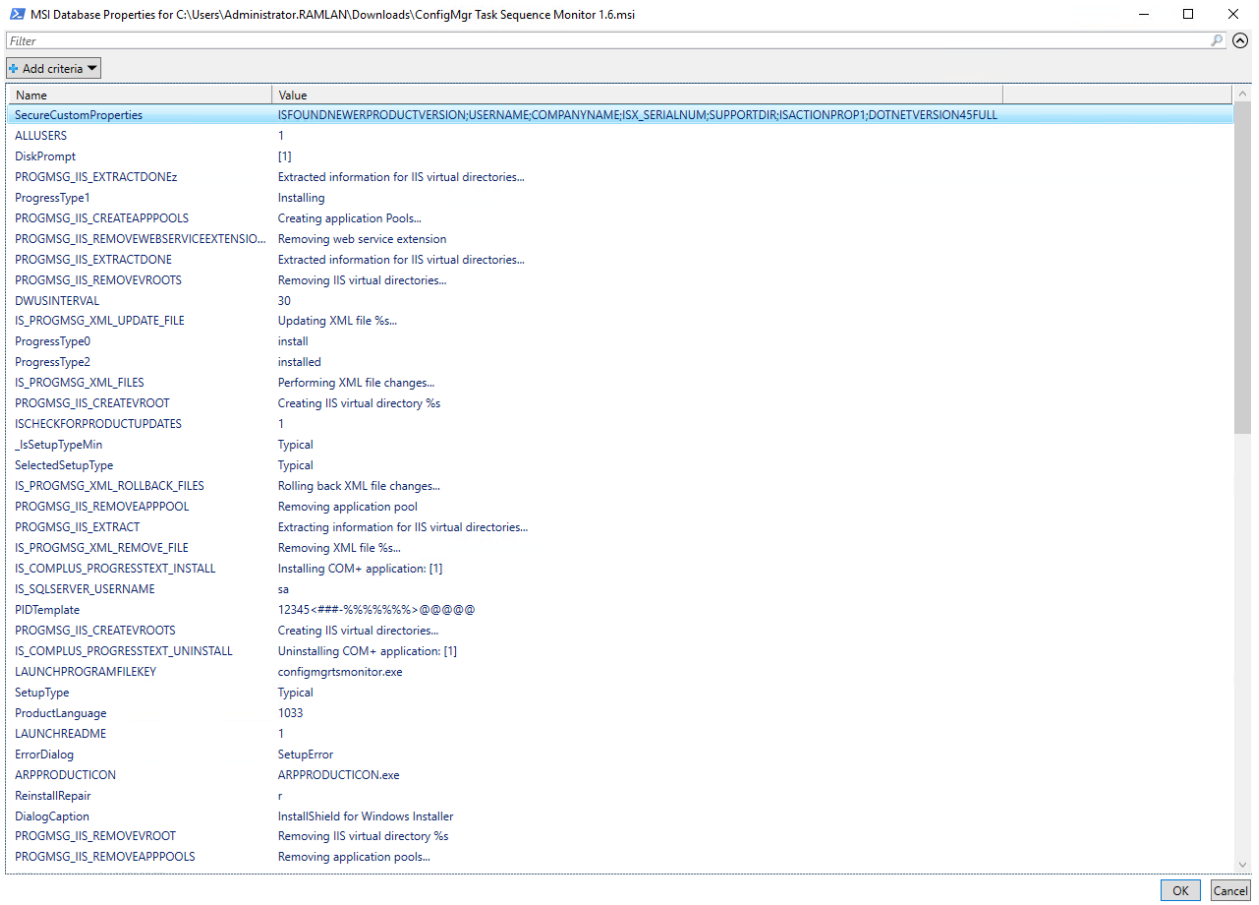

> MSI Database Properties for C:\Users\Administrator.RAMLAN\Downloads\ConfigMgr Task Sequence Monitor 1.6.msi

 $\begin{array}{c|c}\n- & \square & \times \\
\hline\n\end{array}$ 

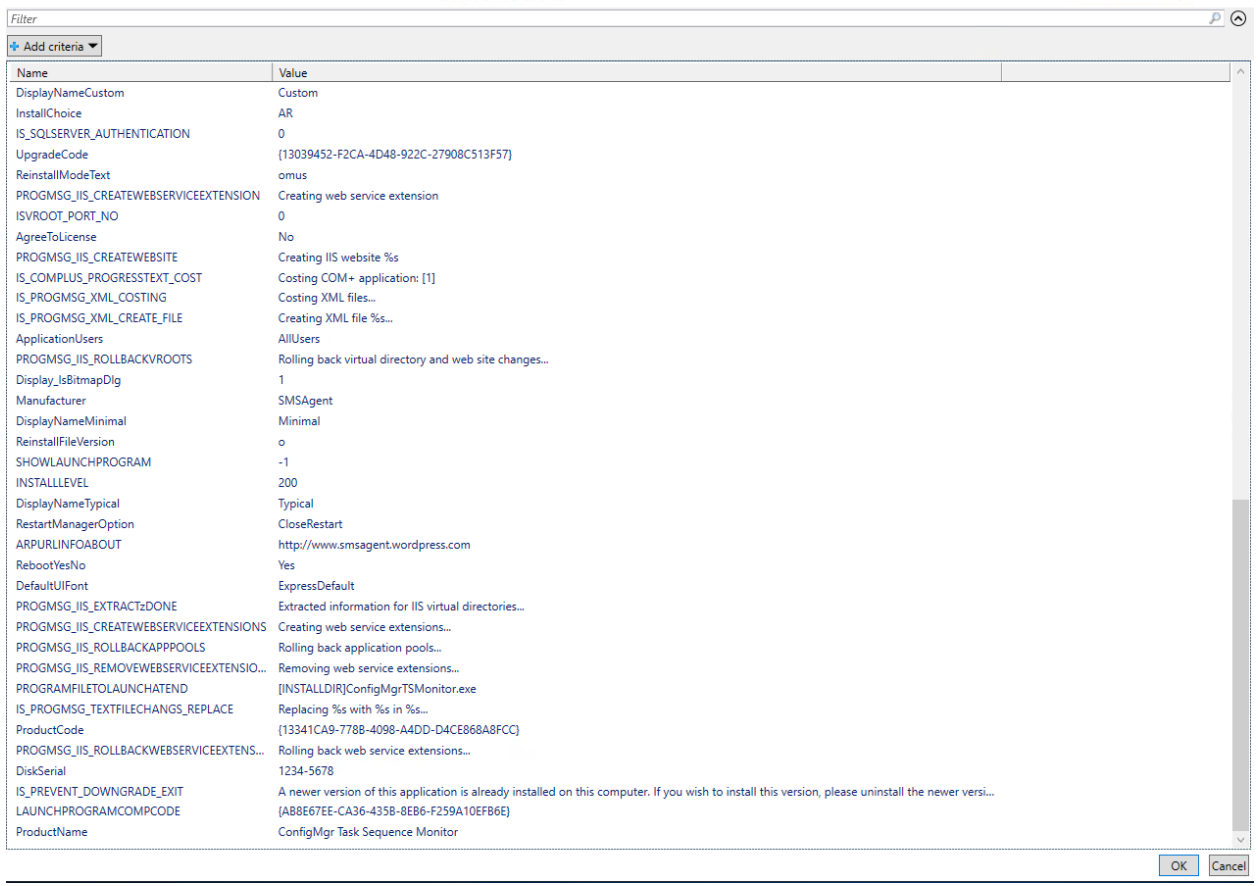

## A good script for packagers.

Thanks

**Ram Lan 13th April 2020**